# ÔPDC CARING SUITE™ APP GUIDE

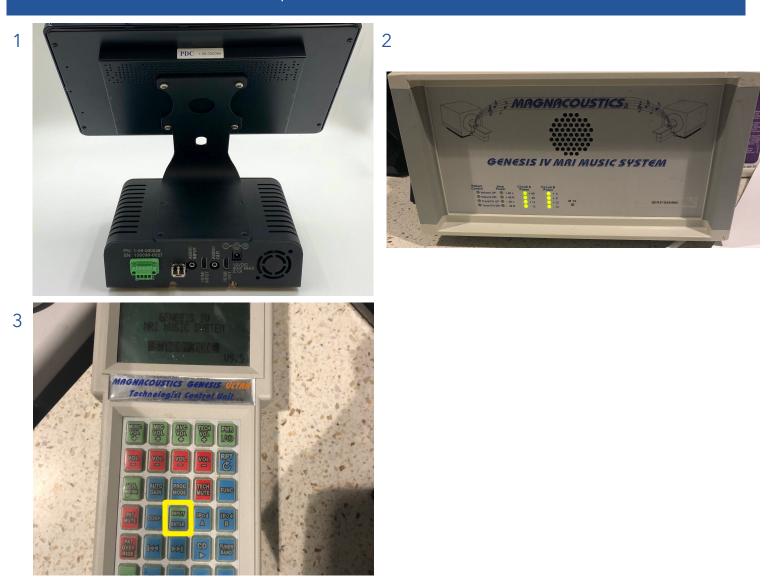

### INTEGRATING WITH MAGNACOUSTICS PAS

#### TO INTEGRATE WITH MAGNACOUSTICS PATIENT AUDIO SYSTEM:

- Connect a 3.5mm to 3.5mm audio cable from the AVB "Audio Out" port (image 1) to the Magnacoustics "J3 In Video" port (image 2)
- Use the Magnacoustics punch pad to switch the input to "Video" (image 3)
- Unlink headphone volume from Master Volume Control, detailed on next page
- To allow for music muting while speaking with the patient, contact PDC for help running speaker wire to the back of Magnacoustics

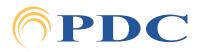

## PDC CARING SUITETM APP GUIDE

|      | l〔」ŵ) Sound Control | ? 🙁 | l(]》) Audio Mixer   |     |                 | ightarrow ? (*) |
|------|---------------------|-----|---------------------|-----|-----------------|-----------------|
|      | 4 Audio Mixer       |     | Master Volume Level |     |                 | 8%              |
| deo  | Volume              | O   | Master Volume       |     |                 | 8%              |
|      | 順)》 Master Volume   | 25% | [I]≫ -              |     |                 | + 🖒 🕞           |
| 1    | (₫)» - (  )         | +   |                     |     |                 |                 |
| eme  | l①》 Headphones      | 75% | Audio Outputs       |     | Audio Inputs    | <b>(</b>        |
| 0    | (l) -               | +   | <b>◎</b> Speakers   | 31% | 〕》 Themes       | 0%              |
|      | Audio Routing       | 0 🕞 |                     | + 🖸 | -               | +               |
|      |                     |     | 『〔] ŵ) Headphones   | 7%  | )》) My Device 2 | 31%             |
| mera | I())) Suite Audio   |     |                     | + 🕞 | -               | +               |
| - C  | My Device           | \$  | ①》 Headphones 2     | 7%  |                 |                 |
| 1    |                     |     | (₫») 🕜 - 🔢          | +   |                 |                 |
|      |                     |     |                     |     |                 |                 |
|      |                     |     |                     |     |                 |                 |
|      |                     |     |                     |     |                 |                 |

### UNLINKING HEADPHONES FROM MASTER VOLUME

- TAP BLUE SOUND CONTROL BOX & tap "Audio Mixer" at top of side bar
- TO UNLINK HEADPHONES FROM MASTER VOLUME: Below "Headphones" in the "Audio Outputs" box, tap the blue link icon at left to unlink from the Master Volume. Link will change from blue solid to gray and broken. Unlinking from the Master Volume will allow you to control headphone volume independently of suite speaker volume, as shown in left image. Master Volume will now only control suite speaker volume.
- SET HEADPHONE VOLUME to a nice standard level. You can still fine-tune volume with your Magnacoustics volume control

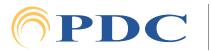